## Getdata Graph Digitizer 在物理教学中的应用

——— 以自由落体运动为例

高小燕

(北京师范大学附属中学 北京 100052) (收稿日期: 2017-08-24)

摘 要:频闪照相技术能直观便捷地展现物体的运动特征,在物理教学中的使用越来越普遍.以自由落体运动 为例,用数码相机高速拍摄运动物体的频闪照片,然后利用 GetdataGraphDigitizer等图像分析软件能从这些频闪 照片中迅速准确地提取运动过程的详细数据,以便于利用计算机软件对该运动特征进行定量分析,可以显著提高实 验教学课堂效率.

关键词:频闪照片 GetdataGraphDigitizer软件 自由落体运动 物理教学

随着科学技术的发展,信息技术应用于课堂教 学是当下实验改革的重要方向,它能推动和促进教 育的发展,在物理教学中起着越来越大的辅助作用. 自由落体运动、平抛运动、斜抛运动、简谐运动以及 验证机械能守恒定律等物理实验中研究对象运动迅 速,肉眼无法直接分辨运动过程,对于初学者来说比 较难理解这几类运动特征.数码相机和多媒体计算 机技术的应用解决了过去无法解决的技术问题,使 得直观便捷地展现物体的快速运动过程并加以定量

为了提高实验的成功率,还需要注意以下事 项:实验前用热吹风机对起电机烘干,或放在阳光下 照射10 min,让起电机中的空气更干燥,使实验现 象更明显[2];实验前应先将手洗净并且烘干,不能用 未经清洗的手去接触仪器,因为这样会破坏表面的 绝缘性;在整个实验过程中,实验者不能在仪器附近 正对仪器呼气,因为人体呼出的气体中水汽凝附在 仪器表面,会对实验产生影响[5].

### 5 总结

库仑定律演示实验作为学习库仑定律的基础, 做好演示实验既是对教师能力的提升,同时也能让 学生更好地进入课堂,达到良好的教学效果.通过自 制教具进行实验演示,能够带动学生主动参与教学 过程,激发学生的学习兴趣,启发学生运用生活中常

分析成为现实.如今,物理实验中利用频闪照片分析 物体运动性质的方法已经逐步普及.频闪照片能够 将不易用肉眼观察的运动物体拍摄成照片,以便我 们分析其运动特征.得到频闪照片后如何迅速地读 取照片中的数据并定量研究物体的运动特性是实验 的关键.传统上处理频闪照片的过程繁琐,操作复 杂[1],不能高效地处理数据,不利于物理教学过程的 完整实施.笔者借助 GetdataGraphDigitizer(以下 简 称Getdata) 图像处理软件可以准确迅速地从频

见的物品进行实验,锻炼其动手能力.利用范氏起电 机对库仑定律演示实验的改进提升了实验的效果, 引入起电机后降低了实验的成本,极大地缩短了演 示的时间,同时提升了实验的成功率.

## 参 考 文 献

- 1 彭耀.新课标下高中物理实验教学探讨:[学位论文].武 汉:华中师范大学,2008
- 2 朱小飞. 如何保证库仑定律演示实验的成功. 物理教师,  $2014,35(3)\cdot21\sim22$
- 3 于朋杰,韩建志.库仑定律定性演示实验的设计与制作. 物理教师,1999,20(5):28  $\sim$  29
- 4 刘雪文.有关电源电动势的实例分析与应用.物理教  $\overline{m}$ , 2014, 35(5):40 ~ 41
- 5 王雪彬.对人教版3 1"库仑定律"演示实验的深入思 考.物理教师,2013,34(9):62

 $-55 -$ 

闪照片中读取数据,并利用计算机进一步分析实验 数据,显著提高了课堂效率.本文以研究自由落体运 动为例来介绍频闪照片的拍摄及 Getdata软件的使 用.

## 1 频闪照片的拍摄

#### 1.1 频闪照相技术

频闪照相技术是在同一底片上对同一个物体进 行多次曝光的照相技术,曝光的时间间隔相等,从而 获得物体的运动过程并能记录下物体每经过一个相 等时间间隔内的位置.频闪照相技术能够化动为静, 将运动中的物体拍摄成照片,方便我们研究诸如自 由落体运动等这类不宜用肉眼观察的物体运动特 征.

目前,主要有3种方式来获得运动物体的频闪 照片.

(1)视频拍摄

目前数码相机均有拍摄功能,以每秒 60 帧为 例,通过短片拍摄可以很好地反映快速运动物体的 运动情况.利用Premiere6.0及photoshop等软件将 视频分解成单帧图片,然后将相等时间间隔的单帧 图片叠加在一起而制成一张"频闪照片"[2].此方法 便捷性不高,不适合在课堂上使用.

(2)频闪仪拍照

通常令频闪光源对运动的物体闪光,利用数码 相机长曝光的方式对物体的运动过程进行拍照而得 到一张传统意义上的频闪照片.此方法需要频闪仪, 且拍摄的时候需要频闪仪、物体运动均同步才能得 到精确的运动图像.

(3)自频闪拍照

直接对自频闪物体拍摄频闪照片[1],即运动的 物体自身是频闪光源,兼顾频闪仪和运动物体的双 重身份,利用数码相机长曝光功能生成频闪照片.

本文采用第3种方式,但对实验装置进行了改 进,以便于频闪照片的数据处理.

1.2 拍摄自由落体运动频闪照片

(1)实验装置

实验装置示意图如图1所示,其中 ① 为竖直深  $-56 -$ 

色背景板,② 为遥控电磁铁,③ 为自频闪小球,④ 为 数码相机,⑤ 为三脚架.

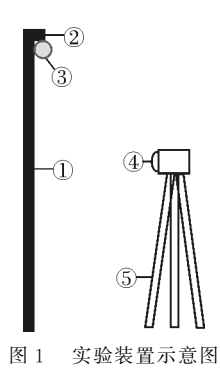

由于频闪照片存在照片尺度和实际尺度之间不 对等的问题[3],需要对照片尺度进行"定标".为此, 笔者在背景板上沿竖直方向(若是研究平抛运动等 其他二维运动需要沿竖直和水平方向分别贴上刻度 尺)贴上白色的毫米刻度尺(白纸打印的刻度尺,或 者在透明刻度尺下面贴白纸以便显示刻度).另外需 要注意的是:数码相机与背景板正中心距离适中,通 常在 2.5 ~ 3 m 之间;相机与背景板平行并尽量在 中央的位置,以保证拍出的照片尽量没有畸变;拍摄 时背景和拍摄对象的颜色反差要大;拍摄过程中使 用三脚架以保证相机静止不动.

(2)实验操作

调节好各实验仪器的位置, 相机画面调至刚好容下背景板, 室内光线需要暗一些. 调节快 门,将曝光时间设置为2s左右 (时间略大于整个运动过程所需 的时间即可),感光度ISO 值为 100,拍照设置为定时拍摄的模 式(方便实验人员使用电磁铁控 制小球下落时间).拍照时开始 拍照时间略早于物体开始运动 的时间,以保证运动过程被完整 拍摄.调整拍摄同步性,尽量使 自频闪物体刚下落时第一个像 的位置位于零刻度位置处.以自

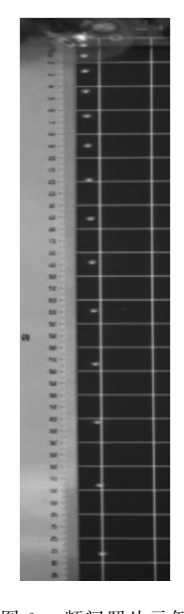

图2 频闪照片示例

由落体为例,第1个像与第2个像之间的距离为2 mm 为最理想照片,如图2所示.

## 2 频闪照片的分析

## 2.1 利用 Getdata 软件从频闪照片中提取实验数据

Getdata 软件可从官网 Getdata - graph digitizer.com 上下载.Getdata软件主要用于从图片 中获取数据以作定量分析之用.其原理是将图片的 像素坐标转换成实际的坐标. 类似的软件还有 Un -Scan-It,FandGraph等. 利用 Getdata 软件的步骤如 下:

(1)将照片导入 Getdata

启动 Getdata软件(默认语言为英语,亦可以设置 为简体中文),点击打开按钮(或者File/OpenImage) 导入一张需要处理的图片文件,如图3所示.

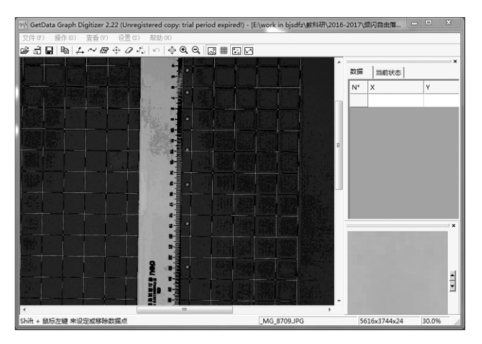

图3 Getdata软件界面示例

Getdata支持的图片格式有 TIF,JPEG,PCX, BMP等主流图片格式.

(2)选定坐标轴、标尺和刻度范围

选择软件左上方按钮,根据背景板上的刻度尺 (即上文中提到的白色的毫米刻度尺),分别 设 定  $x_{\min} = 0$  m,  $x_{\max} = 0.02$  m(自由落体运动是一维运 动,故 $x$ 轴设置值不影响实验结果), $y_{min} = 0$  m, $y_{max} =$ 0.45m(看具体情况,不一定是最大值,但为了减小 误差,距离 ymin 应该远一点),如图 4 所示.

(3)获取数据

"Operations"菜单下有3种提取数据的方法, 本文采用"点捕捉模式(point capture mode)". 对于 频闪照片来说,这种方法的好处是可以多次提取或 删除数据点,形成一个数据表格.

(4)数据的输出与保存

按照以上步骤提取的数据在软件右侧会以表格 的形式自动显示出来(见图 4), 直接选择 File 菜单 下的"Export data"即可输出数据,输出格式包括 TXT,XLS,DXF,EPS 等格式.为了方便接下来利 用Excel进行数据分析,本文采用XLS的格式.利用 Getdata获得的自由落体运动数据如表1所示.

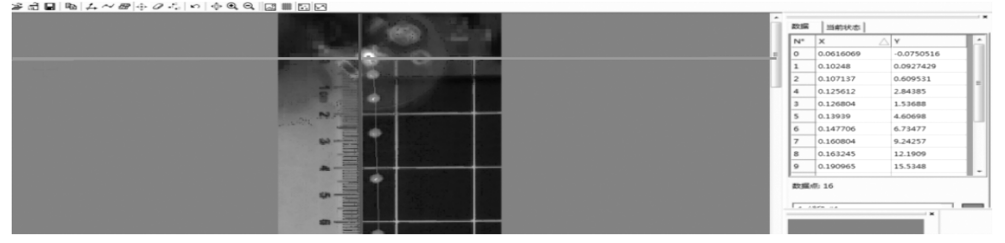

图4 选定坐标轴、标尺和刻度范围的示例

表 1 利用 Getdata 获得的数据

| 序号             | t/s      | y/m            | 序号 | t/s  | y/m           |
|----------------|----------|----------------|----|------|---------------|
|                | $\Omega$ | $\overline{0}$ | 9  | 0.16 | 0.107 088 209 |
| 2              | 0.02     | 0.002 023 734  | 10 | 0.18 | 0.137 845 258 |
| 3              | 0.04     | 0.005997162    | 11 | 0.20 | 0.172 578 821 |
| $\overline{4}$ | 0.06     | 0.013 083 314  | 12 | 0.22 | 0.211 106 884 |
| 5              | 0.08     | 0.023 970 138  | 13 | 0.24 | 0.253 960 06  |
| 6              | 0.10     | 0.038 830 389  | 14 | 0.26 | 0.300 786 665 |
| 7              | 0.12     | 0.057839911    | 15 | 0.28 | 0.351 935 298 |
| 8              | 0, 14    | 0.080 471 176  | 16 | 0.30 | 0.407 742 221 |

## 2.2 自由落体运动实验数据的分析

将 Getdata获 得 的 自 由 落 体 运 动 数 据 导 入 到

Excel 中,用多项式函数对其进行拟合 $(n=2)$ ,如图  $5$  所示. 可由二次项系数得到重力加速度的值  $g=$ 

 $-57 -$ 

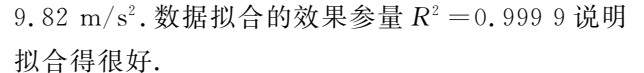

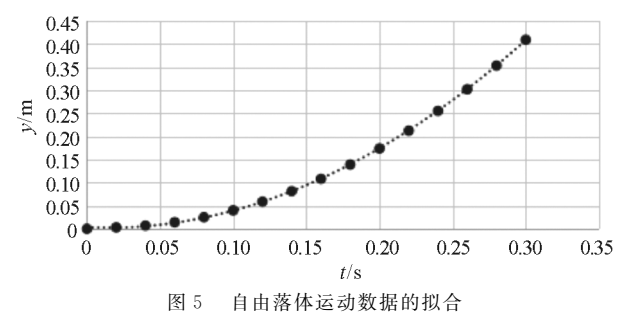

## 2.3 误差分析

实验误差主要来源于以下几个方面:背景板要 竖直,不能前后倾斜,且标尺要竖直贴正,否则会产 生系统误差;相机机身要竖直,且稳定,否则小球运 动过程中与相机存在相对运动,不能很好地记录各 个时刻的位置;数码相机拍摄的照片如果存在畸变, 像素点与实际点的对应关系非线性,由 Getdata 读 出的实际刻度就会有偏差;开始下落时间和频闪时 间不一定刚好一致(上述拟合出的二次函数表达式 中存在非零低阶项的原因)[4],即开始下落时频闪球 不一定刚好闪光,这种情况可以检测,即第一、二个 点的距离是否为2 mm.若存在这种误差需要重新 拍摄,挑选合适的照片供后续分析使用.

## 3 结束语

在物理教学中使用频闪照相技术能够让学生直 观体验到物体的运动特征并定量研究其运动规律, 可 以激发学生的学习热情,提高学生学习物理的兴

趣,使学生感受到先进技术对学习的促进作用.同 时,可以拓宽学生视野,培养学生的创造性思维和运 用现代技术进行物理实验的科学素养.

与传统的数据获取方式相比,Getdata获取数据 准确快捷,课堂上就能完成实验数据的处理与分析 工作,进而总结实验规律,保证了实验教学过程的完 整性,实现课堂教学手段现代化的同时提高了课堂 效率.利用 Getdata软件处理频闪照片并进行数据 分析,对于增强学生对运动规律的感性认识,提高实 验数据的分析与处理能力很有帮助.

这类实验需要的硬件是数码相机、频闪设备以 及电脑.有条件的学校可以实行学生分组实验,让学 生拍摄并进行数据的处理与分析,亲身体验实验的 具体操作过程,学习并使用 Getdata软件处理实验 数据. 最终,学生会逐步建立起利用现代信息技术进 行物理实验的理念,并将其迁移到其他物理实验(甚 至其他学科)中,这是培养学生物理核心素养的一 种重要的手段和方法.

## 参 考 文 献

- 1 吴月江.用自频闪方法研究自由落体运动.教学仪器与 实验, 2009, 25(9):10  $\sim$  12
- 2 轧之英.高速频闪照相技术在自由落体演示实验中的应 用研究. 实验室科学,  $2010, 13(5)$ :  $91 \sim 93$
- 3 尹红.谈用频闪照相研究"自由落体运动".物理教学探 讨,  $2003,21(1)$ :  $22 \sim 22$
- 4 周尚文.关于自由落体、平抛、斜抛运动频闪照片的分析 与研究. 物理通报,  $2003(5)$ : 32 ~ 35

# The Application on Getdata Graph Digitizer in Physics Teaching——In Case of the Free  $-$  fall Motion

## Gao Xiaoyan

(The High School Affiliated to Beijing Normal University, Beijing 100052)

Abstract: The stroboscopic photography is able to intuitively and easily display the movement of objects, and thus is more and more widely used in physics teaching. In case of free-fall motion, it is very quick and efficient to access the information of the motion process in strobe photos taken with digital cameras via the image analysis software such as Getdata Graph Digitizer, which can facilitate the quantitative analysis of the movement of interest, and thus greatly improve the teaching efficiency in class.

Key words: strobe photos; Getdata Graph Digitizer; free - fall motion; physics teaching